## Поделиться

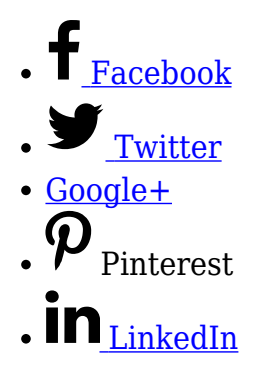

Лишние заголовки H1 на странице относят к критическим ошибкам, мешающим продвижению сайта. Как найти ошибки на сайте?

Для этого можно использовать сервис [Seochecker](https://sitechecker.pro/app/main/project/1100734/audit/summary). После ввода в поле названия сайта и его анализа, сервис покажет найденные ошибки. Поскольку речь идет о лишних H1, нужно нажать на соответствующий пункт с ошибкой и просмотреть ее источник.

Затем скопировать строку с ошибкой. Видно, что дополнительный заголовок H1 создается плагином Woocommerce.

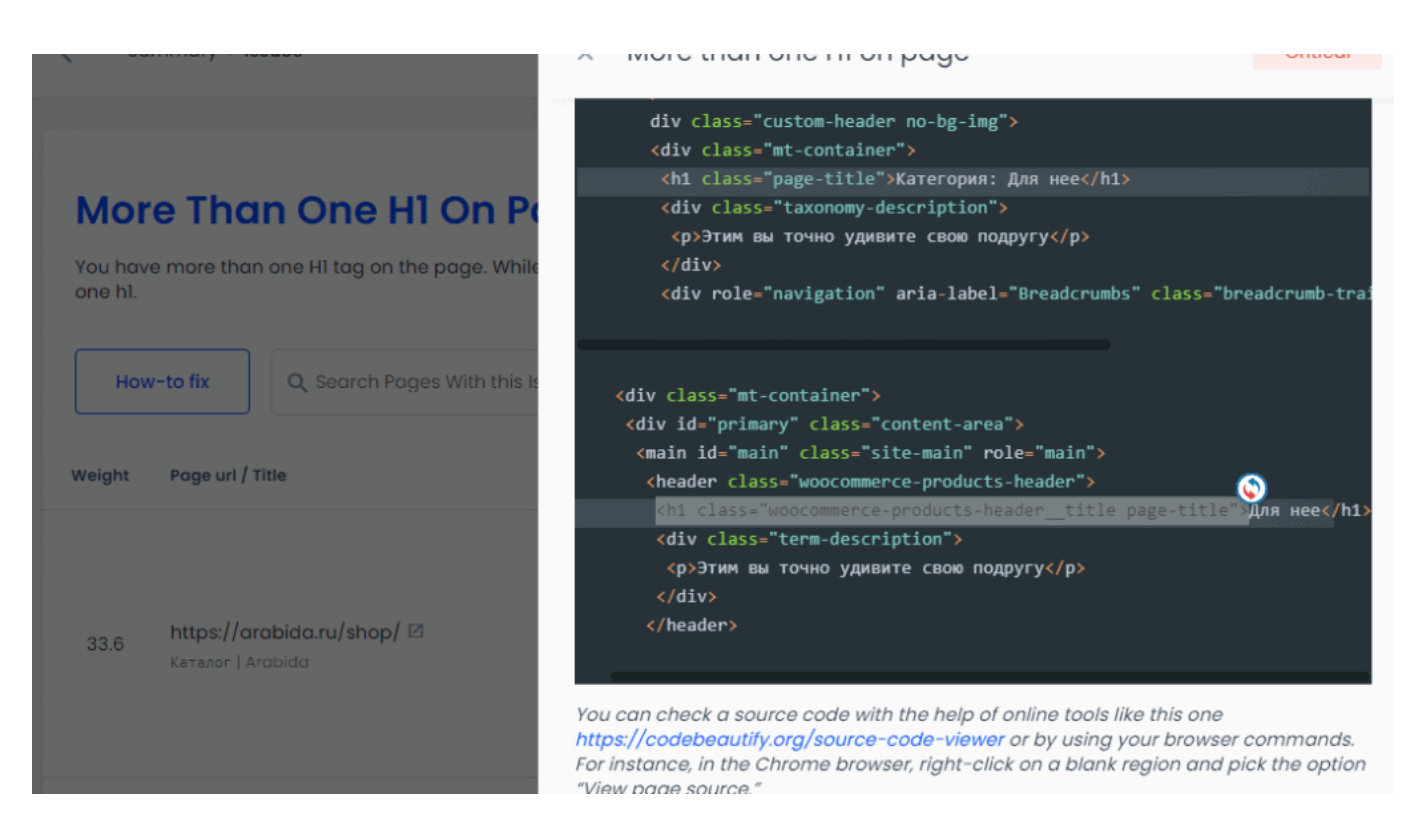

Далее нужно найти этот кусок кода на сайте и изменить его, заменив H1 на другой. Один из вариантов быстро найти его — использовать файловый менеджер хостинга, где находится сайт.

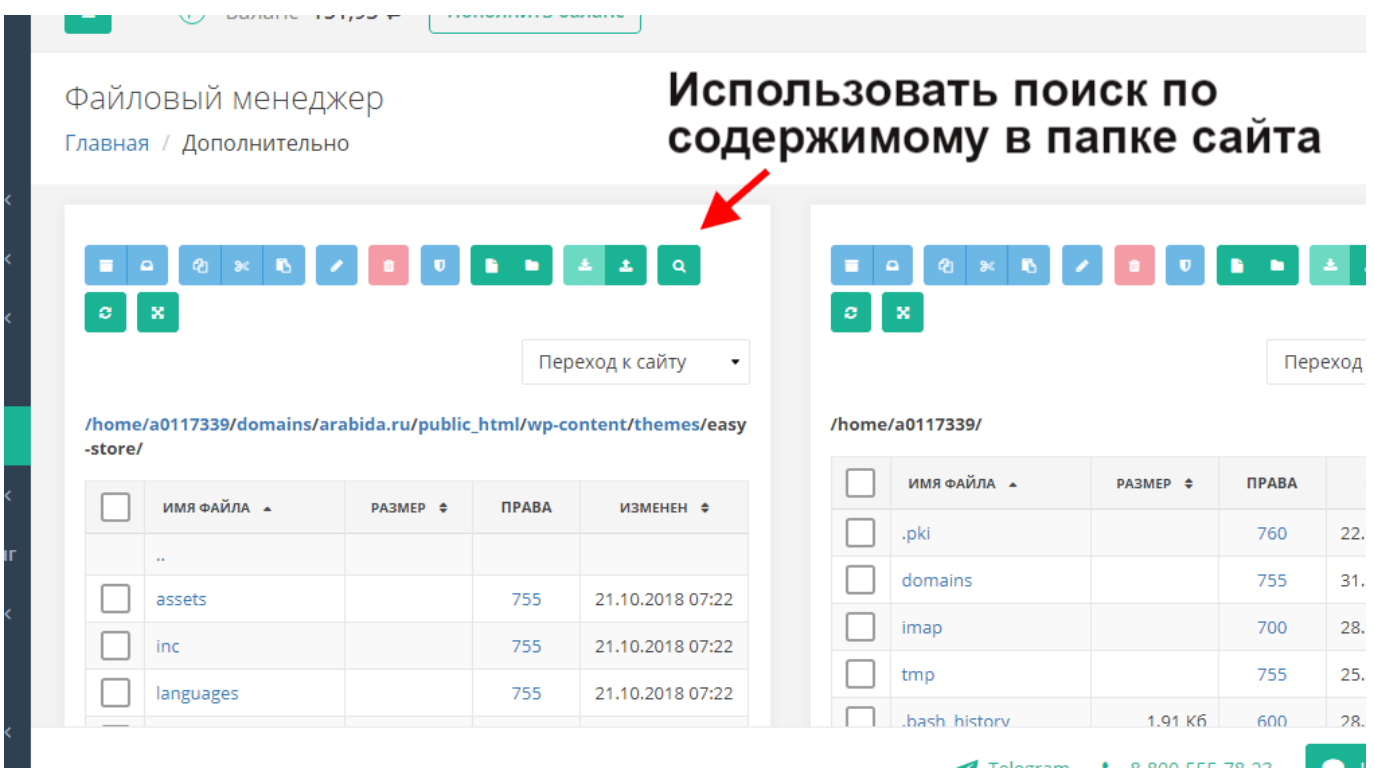

## Код найден и заголовок с H1 изменен на H2.

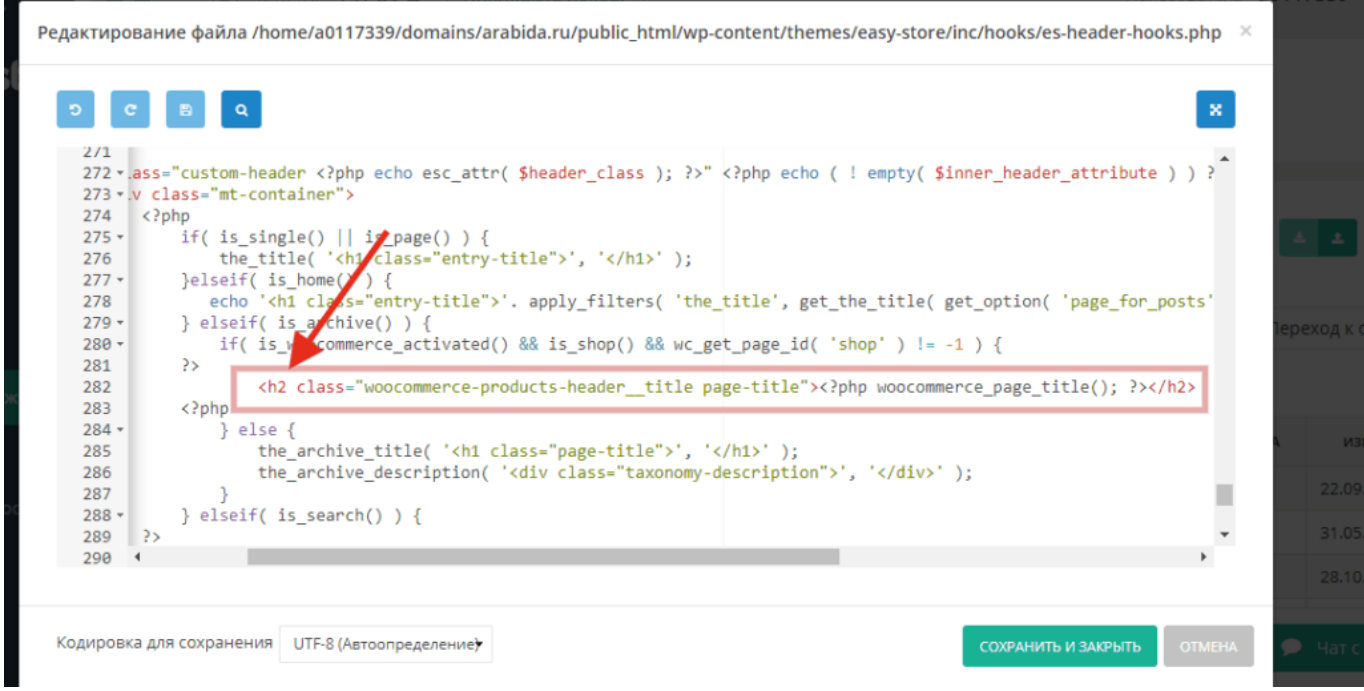

Проверить удалены ли повторяющиеся заголовки H1 можно с помощью инструментов

разработчика браузера Google Chrome. Нужно открыть «Просмотр кода». Нажать иконку со стрелкой в правой панели для просмотра отдельных элементов. Навести на соответствующие элементы и проверить код.

Таким образом можно избавиться от серьезной ошибки с точки зрения поисковых систем. Хотя эти ошибки неизбежны, они связаны с использованием сторонних приложений и плагинов, которые часто дублируют функции основной темы сайта.

Скорость загрузки страниц также влияет на общий рейтинг сайта в поиске. Читайте, как с помощью [Google Tag Manager отследить время загрузки страниц](https://jonnybegood.ru/%d0%b3%d1%83%d0%b3%d0%bb-%d1%82%d0%b5%d0%b3-%d0%bc%d0%b5%d0%bd%d0%b5%d0%b4%d0%b6%d0%b5%d1%80/).